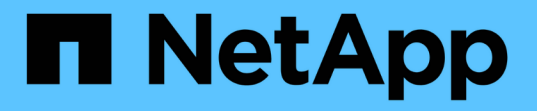

### 見つからないディスクモデルを追加しています OnCommand Insight

NetApp April 01, 2024

This PDF was generated from https://docs.netapp.com/ja-jp/oncommand-insight/config-admin/content-ofthe-new-disk-models-txt-file.html on April 01, 2024. Always check docs.netapp.com for the latest.

# 目次

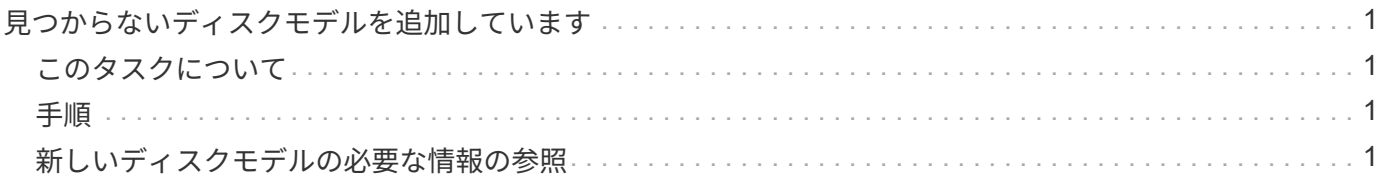

## <span id="page-2-0"></span>見つからないディスクモデルを追加しています

ディスクモデルが不明なために取得に失敗した場合は、そのディスクモデルをに追加で きます new disk models.txt ファイルを作成し、収集を再度実行します。

### <span id="page-2-1"></span>このタスクについて

OnCommand Insight 取得によるストレージデバイスのポーリングの一環として、ストレージデバイス上のデ ィスクモデルが読み取られます。Insightで認識されない新しいディスクモデルがベンダーによってアレイに追 加された場合や、Insightで検索するモデル番号とストレージデバイスから返されるモデル番号が一致していな い場合は、エラーが発生してそのデータソースの取得に失敗します。このエラーを回避するには、Insightで認 識されるディスクモデルの情報を更新する必要があります。アップデート、パッチ、メンテナンスリリースに よって新しいディスクモデルがInsightに追加されます。ただし、パッチや更新を待たずに、この情報を手動で 更新することもできます。

OnCommand Insight はディスクモデルファイルを5分ごとに読み取るため、入力した新しいデータモデル情報 は自動的に更新されます。変更を有効にするためにサーバを再起動する必要はありませんが、サーバ とRemote Acquisition Unit(RAU)を再起動すると、次回の更新前に変更を有効にすることができます。

ディスクモデルの更新がに追加されます new disk models.txt ファイルはにありま す<SANScreenInstallDir>\wildfly\standalone\deployments\datasources.war ディレクトリ。 を更新する前に、新しいディスクモデルの説明に必要な情報を確認しておきます new\_disk\_models.txt フ ァイル。ファイル内の情報が不正確な場合、誤ったシステムデータが生成され、取得に失敗する可能性があり ます。

Insightのディスクモデルを手動で更新するには、次の手順に従います。

### <span id="page-2-2"></span>手順

- 1. ディスクモデルの適切な情報を確認します。
- 2. テキストエディタを使用してを開きます new\_disk\_models.txt ファイル。
- 3. 新しいデータソースの必要な情報を追加します。
- 4. ファイルをに保存します <SANScreenInstallDir>\wildfly\standalone\deployments\datasources.war サーバ上のデ ィレクトリ。
- 5. をバックアップします new\_disk\_models.txt ファイルを安全な場所に保存します。以降 のOnCommand Insight アップグレードでは、このファイルは上書きされます。アップグレードしたファ イルにディスクモデル情報がない場合は、その情報を再入力する必要があります。

### <span id="page-2-3"></span>新しいディスクモデルの必要な情報の参照

ディスクモデルの情報を確認するには、ベンダーとモデル番号を特定し、インターネッ トで検索します。

ディスクモデルの情報は、インターネットで検索するだけで簡単に見つけることができます。検索する前に、 ベンダー名とディスクモデル番号をメモしておいてください。

#### 手順

- 1. インターネットでベンダー、モデル、ドキュメントタイプ「`pdf'」の高度な検索を使用して、ベンダーの データシートやドライブのインストールガイドを検索することをお勧めします。通常、これらのデータシ ートは、ベンダーディスク情報の最良のソースです。
- 2. ベンダーの仕様では、完全なモデル番号に基づいて、必要なすべての情報が提供されるとは限りません。 多くの場合、ベンダーのサイトでモデル番号の文字列のさまざまな部分を検索して、すべての情報を見つ けると便利です。
- 3. OnCommand Insight で新しいディスクモデルを定義するには、ディスクのベンダー名、完全なモデル番 号、ディスクのサイズと速度、およびインターフェイスタイプを確認します。次の表に記載されている情 報を参考にしてください。

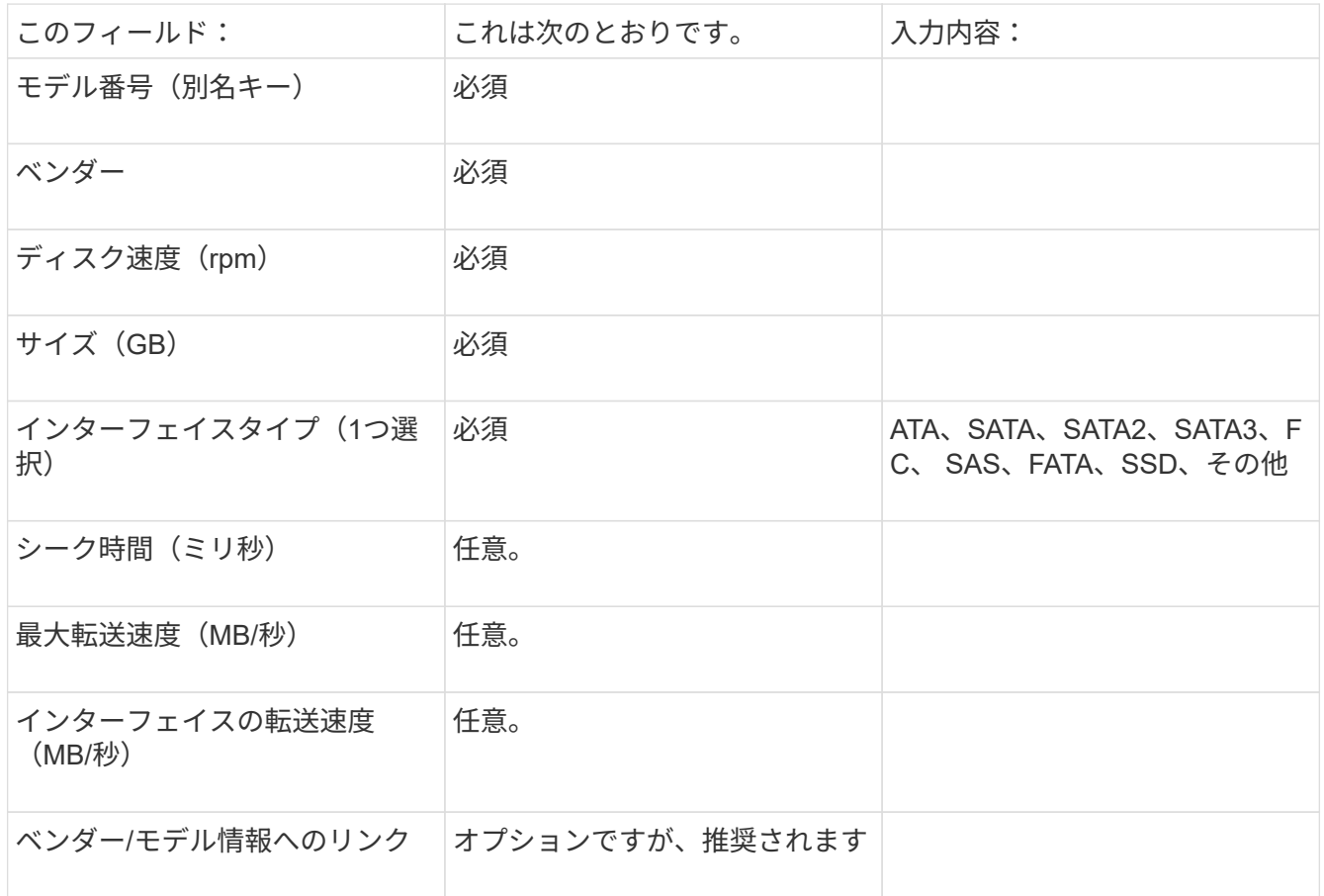

4. にその情報を入力します new disk models.txt ファイル。を参照してください "new disk models.txt [ファイルの内容](https://docs.netapp.com/ja-jp/oncommand-insight/config-admin/content-of-the-new-disk-models-txt-file.md)["](https://docs.netapp.com/ja-jp/oncommand-insight/config-admin/content-of-the-new-disk-models-txt-file.md) 形式、順序、および例については、を参照してください。

#### **new disk models.txt**ファイルの内容

。 new disk models.txt ファイルには必須フィールドとオプションフィールドがあ ります。フィールドはカンマで区切られているため、フィールド内にカンマを使用しな いでください。

シーク時間、転送速度、および追加情報を除くすべてのフィールドが必須です。該当する場合は、ベンダー/ モデルのWebサイトのリンクを[additional\_info]フィールドに含めます。

テキストエディタを使用して、追加する新しいディスクモデルごとに、次の情報をこの順序でカンマで区切っ て入力します。

1. キー:モデル番号を使用します(必須)

- 2. ベンダー:名前(必須)
- 3. モデル番号:完全な番号(通常は「キー」と同じ値) (必須)
- 4. \*ディスクのrpm \*:例:10000または15000(必須)
- 5. サイズ:容量(GB)(必須)
- 6. インターフェイスタイプ:ATA、SATA、FC、SAS、FATA、 SSD、その他(必須)
- 7. シーク時間:ミリ秒(オプション)
- 8. 潜在的な転送速度:潜在的な転送速度(MB/秒)。ディスク自体の最大転送速度。(オプション)
- 9. インターフェイスの転送速度:ホストとの間の転送速度(MB/秒)(オプション)。
- 10. 追加情報:キャプチャする任意の追加情報 。仕様が掲載されているベンダーのページへのリンクを入力し て参照することを推奨します(オプション)。
- オプションのフィールドを空白のままにする場合は、必ずカンマを含めてください。

例(スペースなしで1行に1つずつ):

ST373405,Seagate,ST373405,10000,73,FC,5.3,64,160,http://www.seagate.com/staticfil es/support/disc/manuals/enterprise/cheetah/73(LP)/100109943e.pdf

SLR5B-M400SS,HITACHI,SLR5B-M400SS,1000000,400,SSD,,,,

X477\_THARX04TA07,TOSHIBA,X477\_THARX04TA07,7200,4000,SATA,9.5,,,https://storage.to shiba.eu/export/sites/toshiba-sdd/media/products/datasheets/MG03ACAxxxY.pdf

Copyright © 2024 NetApp, Inc. All Rights Reserved. Printed in the U.S.このドキュメントは著作権によって保 護されています。著作権所有者の書面による事前承諾がある場合を除き、画像媒体、電子媒体、および写真複 写、記録媒体、テープ媒体、電子検索システムへの組み込みを含む機械媒体など、いかなる形式および方法に よる複製も禁止します。

ネットアップの著作物から派生したソフトウェアは、次に示す使用許諾条項および免責条項の対象となりま す。

このソフトウェアは、ネットアップによって「現状のまま」提供されています。ネットアップは明示的な保 証、または商品性および特定目的に対する適合性の暗示的保証を含み、かつこれに限定されないいかなる暗示 的な保証も行いません。ネットアップは、代替品または代替サービスの調達、使用不能、データ損失、利益損 失、業務中断を含み、かつこれに限定されない、このソフトウェアの使用により生じたすべての直接的損害、 間接的損害、偶発的損害、特別損害、懲罰的損害、必然的損害の発生に対して、損失の発生の可能性が通知さ れていたとしても、その発生理由、根拠とする責任論、契約の有無、厳格責任、不法行為(過失またはそうで ない場合を含む)にかかわらず、一切の責任を負いません。

ネットアップは、ここに記載されているすべての製品に対する変更を随時、予告なく行う権利を保有します。 ネットアップによる明示的な書面による合意がある場合を除き、ここに記載されている製品の使用により生じ る責任および義務に対して、ネットアップは責任を負いません。この製品の使用または購入は、ネットアップ の特許権、商標権、または他の知的所有権に基づくライセンスの供与とはみなされません。

このマニュアルに記載されている製品は、1つ以上の米国特許、その他の国の特許、および出願中の特許によ って保護されている場合があります。

権利の制限について:政府による使用、複製、開示は、DFARS 252.227-7013(2014年2月)およびFAR 5252.227-19(2007年12月)のRights in Technical Data -Noncommercial Items(技術データ - 非商用品目に関 する諸権利)条項の(b)(3)項、に規定された制限が適用されます。

本書に含まれるデータは商用製品および / または商用サービス(FAR 2.101の定義に基づく)に関係し、デー タの所有権はNetApp, Inc.にあります。本契約に基づき提供されるすべてのネットアップの技術データおよび コンピュータ ソフトウェアは、商用目的であり、私費のみで開発されたものです。米国政府は本データに対 し、非独占的かつ移転およびサブライセンス不可で、全世界を対象とする取り消し不能の制限付き使用権を有 し、本データの提供の根拠となった米国政府契約に関連し、当該契約の裏付けとする場合にのみ本データを使 用できます。前述の場合を除き、NetApp, Inc.の書面による許可を事前に得ることなく、本データを使用、開 示、転載、改変するほか、上演または展示することはできません。国防総省にかかる米国政府のデータ使用権 については、DFARS 252.227-7015(b)項(2014年2月)で定められた権利のみが認められます。

#### 商標に関する情報

NetApp、NetAppのロゴ、<http://www.netapp.com/TM>に記載されているマークは、NetApp, Inc.の商標です。そ の他の会社名と製品名は、それを所有する各社の商標である場合があります。